# **MasterSap e tutti i suoi strumenti per l'analisi pushover**

*MasterSap è il software affidabile, completo e di facile utilizzo dedicato anche alle analisi statiche non lineari. Definizione delle armature, dei parametri di calcolo, calcolo automatico delle cerniere plastiche per edifici in c.a. o muratura, verifiche locali, risultati, stampe e calcolo degli indicatori di rischio saranno gli argomenti trattati nel corso di una serie di eventi live in programma a partire dal mese di maggio sui più noti canali social, con applicazioni pratiche a cura dello staff tecnico di AMV.*

#### **NICOLA PIERI**

L'analisi statica non lineare (pushover) rappresenta uno dei metodi di calcolo da utilizzare nel caso delle valutazioni di sicurezza sismiche degli edifici esistenti. È un metodo che nel tempo è stato usato sempre più frequentemente, per svariate tipologie edilizie, edifici esistenti in cemento armato e muratura in special modo. Proprio per questi motivi è indispensabile che lo strumento software a disposizione del professionista (indispensabile per condurre questo tipo di analisi) sia affidabile, completo e di facile utilizzo. Tutte caratteristiche in possesso di MasterSap, che nel corso del tempo ha visto svilupparsi il modulo pushover seguendo i requisiti di normativa ma anche le richieste dei clienti, aggiungendo scorciatoie utili alla modellazione, perfezionando il passaggio dati necessario alle verifiche locali sugli edifici esistenti, e preparandosi a sviluppi futuri che ottimizzeranno ancora il solutore non lineare. Tutti questi argomenti saranno affrontati nel corso di alcuni eventi live che proporremo nel corso dei prossimi mesi, dedicati proprio ad approfondire la conoscenza dell'analisi lineare e di tutti gli argomenti che essa si porta dietro. Seguite quindi i nostri canali di informazione (sito, newsletter, social) per restare aggiornati sul calendario degli appuntamenti. Ma vediamo ora quali sono gli strumenti del programma utili ad affrontare senza preoccupazioni un calcolo con l'analisi pushover, ricordando che l'analisi pushover viene eseguita solo su modelli a macroelementi (telaio equivalente con elementi trave/pilastro).

# APPUNTAMENTO ONLINE **PILLOLE DI PUSHOVER** dal 9 maggio in diretta ogni martedì alle ore 17.00  $\Box$ fin

## La definizione delle armature

Negli edifici esistenti in c.a. il primo passaggio richiede la definizione delle armature presenti sugli elementi. Per questo si può ricorrere ad un progetto simulato in accordo alle norme dell'epoca o sulla base di limitate

prove in situ, legate ad un basso livello di conoscenza dell'opera. Per simulare il progetto si può utilizzare MasterArm, applicando la norma dell'epoca e le caratteristiche dei materiali più appropriate, ottenendo su travi e pilastri una distribuzione di armatura (modificabile dall'utente) ipotetica ma ragionevole, sufficiente per tutte le verifiche su ogni elemento strutturale. Le armature possono essere anche introdotte direttamente, anche in formato grafico, qualora si procedesse in base a un rilievo oppure a disegni esecutivi disponibili.

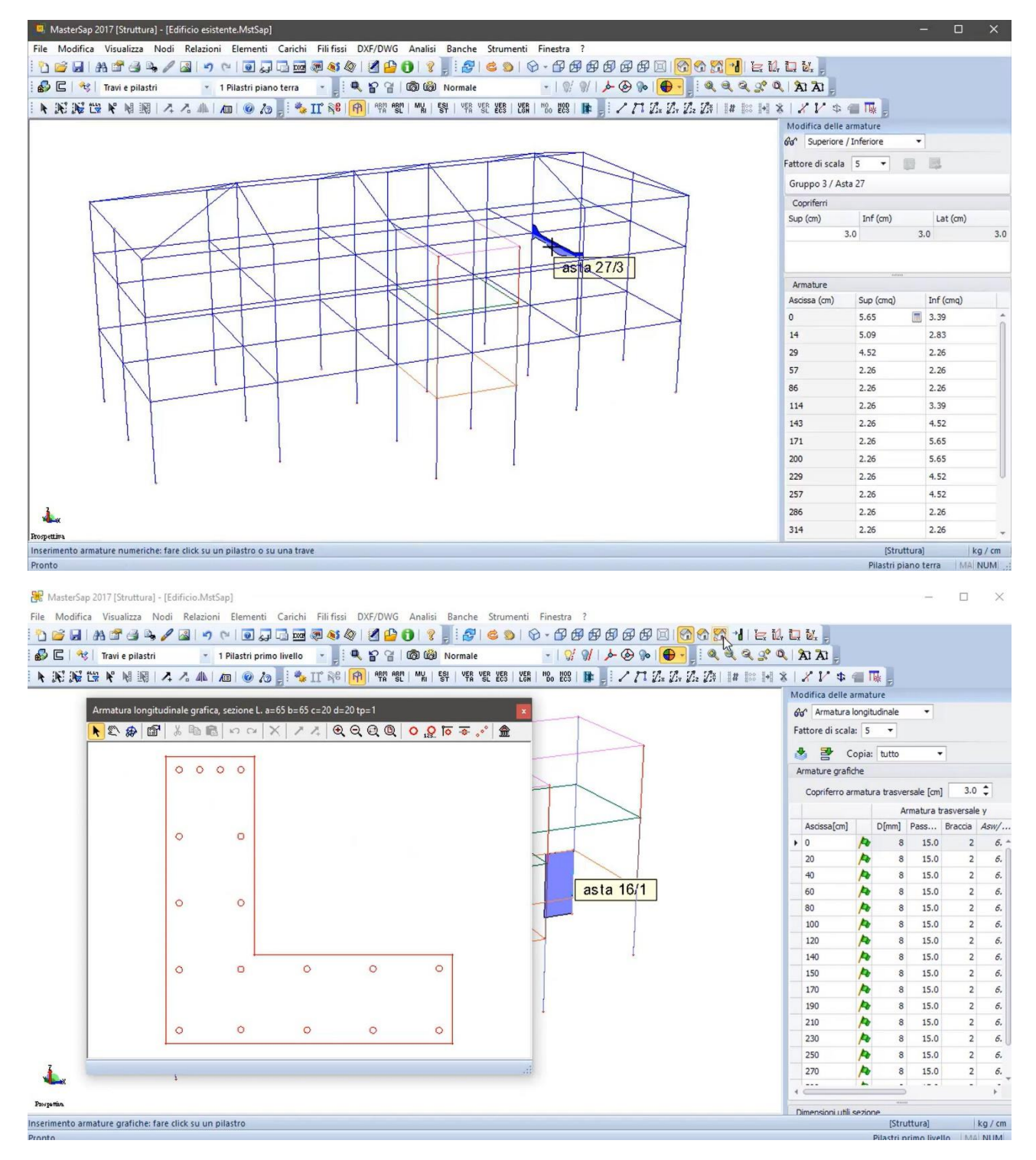

## Le cerniere plastiche

Una volta inserite le armature è possibile assegnare le cerniere plastiche, ma soprattutto è possibile procedere con il loro calcolo automatico. È possibile utilizzare cerniere di vario tipo: **CERNIERE BILINEARI,** le cui equazioni costitutive, che legano le caratteristiche di sollecitazione alle deformazioni, sono

disaccoppiate e indipendenti le une dalle altre. Le **CERNIERE NMM**, nelle quali la plasticizzazione della cerniera è governata da entrambi i momenti flettenti (My e Mz) e dall'azione assiale (N). Sono caratterizzate da funzioni di snervamento che definiscono la frontiera di plasticizzazione della sezione e che possono seguire le indicazioni della NTC2008 e degli Eurocodici. È inoltre possibile definire un **limite deformativo a rottura** per ciascuna cerniera plastica: al raggiungimento di tale limite l'elemento perde la sua capacità e le azioni vengono ridistribuite sugli altri elementi presenti. Questo permette un'indagine precisa del comportamento non lineare della struttura e potrebbe rendere superflue le verifiche a posteriori dei meccanismi duttili e fragili. Infine, le **CERNIERE NMM-EC**, come accade per le NMM semplici, rappresentano una cerniera a pressoflessione con funzioni di snervamento che definiscono la frontiera di plasticizzazione della sezione, e sono state appositamente studiate per supportare tutte le indicazioni fornite dalle NTC e dagli Eurocodici 2 e 3. A differenza delle cerniere NMM il dominio resistente viene definito per punti e non tramite i soli valori minimi e massimi di sforzo normale e momento flettente. con una conseguente miglior corrispondenza con il comportamento effettivo dei meccanismi locali. Inoltre, il valore della rotazione ultima viene aggiornato passo-passo durante l'analisi e non fissato a priori in funzione delle sollecitazioni dovute ai soli carichi iniziali.

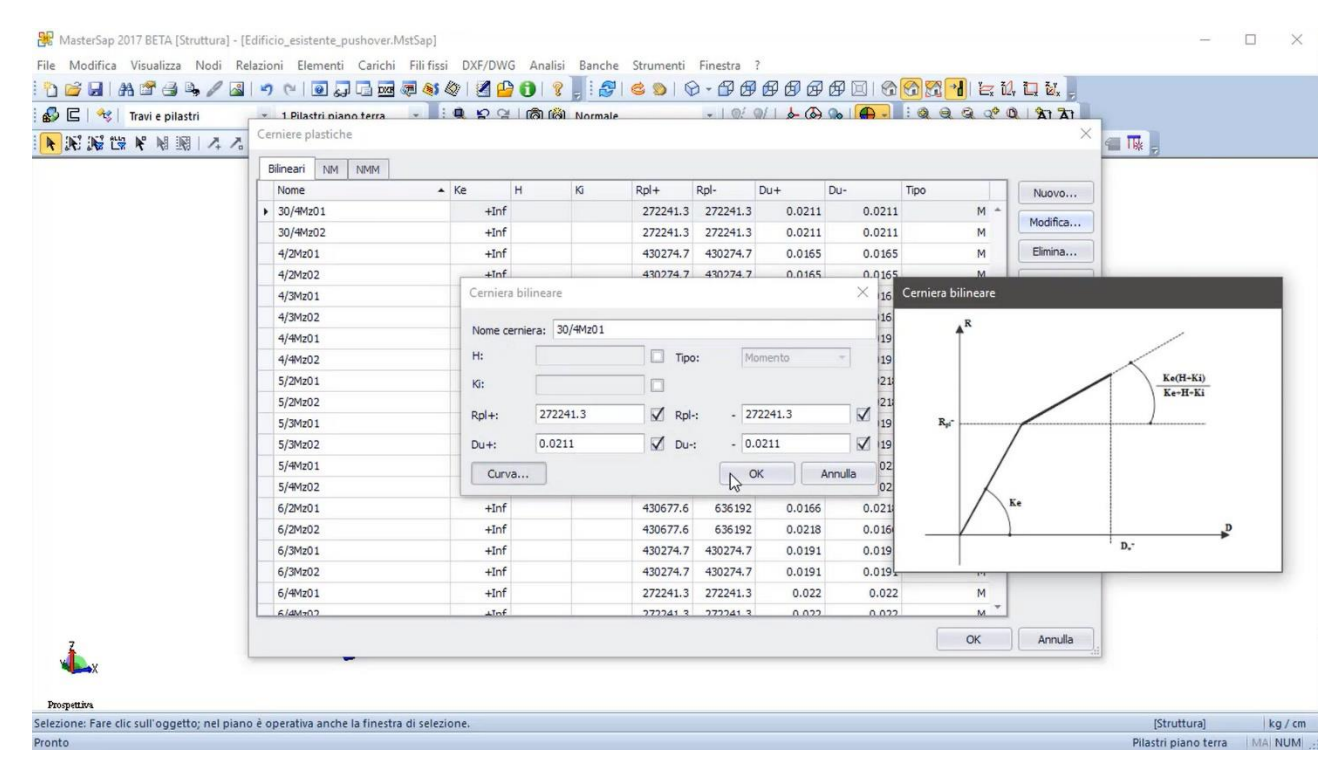

Negli edifici in muratura invece le capacità ultime a taglio e momento di un maschio murario sono entrambe funzione dello sforzo normale agente, mentre le deformazioni ultime sono funzione dell'altezza del pannello. La dipendenza di momento e taglio ultimi resistenti dallo sforzo normale e momento flettente sollecitanti crea l'esigenza di eseguire un'analisi preliminare del modello, al fine di ricavarne le sollecitazioni. Solo successivamente è possibile procedere con il calcolo automatico delle cerniere. Sia su elementi verticali individuati come maschi murari che su elementi orizzontali (fasce di piano) è poi possibile calcolare automaticamente cerniere plastiche a taglio oppure a momento flettente nel piano dell'elemento.

**La cerniera muro** (per maschi murari) ha comportamento elastoplastico a flessione per azioni sul piano principale, dipendente anche dalla concomitante azione assiale, e comportamento rigido con rottura per pressoflessione fuori piano. Si utilizzano tipicamente per modellare gli effetti anelastici nei maschi murari.

**La cerniera fascia di piano** ha comportamento elastico, indipendente dall'azione assiale, con rottura fragile. Si usa per simulare il comportamento elasto fragile delle fasce di piano.

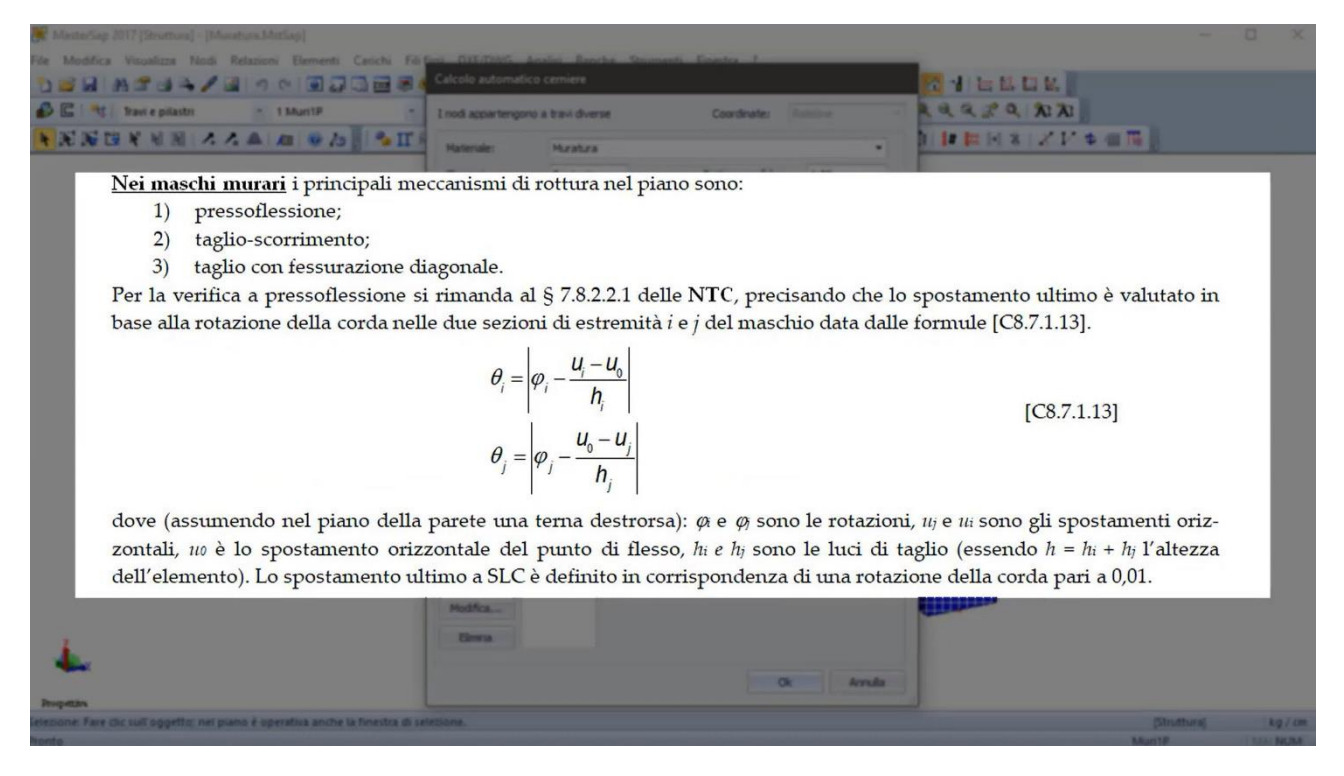

#### Le combinazioni di carico e i gruppi delle distribuzioni

Anche la definizione delle combinazioni non lineari viene fatta automaticamente dal programma, ma può essere in ogni momento modificata a piacere dall'utente. È sufficiente definire i carichi che vanno mantenuti costanti, generalmente quelli gravitazionali, e quelli incrementali laterali. Oltre alle normali combinazioni di carico di MasterSap vanno definite anche le distribuzioni delle forze d'inerzia, una delle quali deve ricadere nel **Gruppo delle distribuzioni principali** e l'altra nel **Gruppo delle distribuzioni secondarie**, così come specificato nelle NTC al §7.3.4.1. Vengono tipicamente utilizzate 16 combinazioni non lineari per considerare le due direzioni ortogonali X e Y e l'influenza dell'eccentricità accidentale.

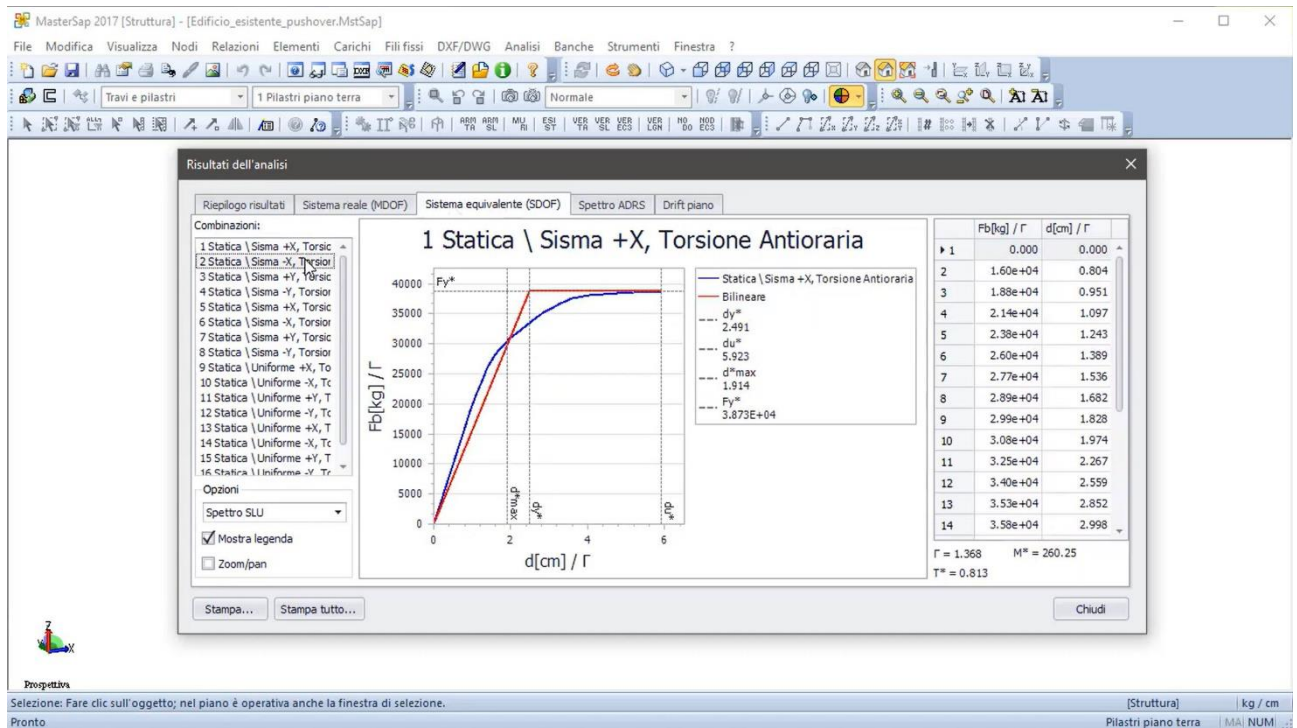

# Nuova distribuzione principale nell'analisi pushover

Un'importante novità introdotta dalle NTC, sviluppata a partire dalla versione 2023 di MasterSap, di cui costituisce una delle più significative novità, riguarda la possibilità di utilizzare l'analisi pushover anche se il modo fondamentale non raggiunge un fattore di partecipazione delle masse almeno del 75%. In questo caso per la distribuzione principale è possibile applicare una spinta alternativa corrispondente all'andamento delle forze di piano agenti su ciascun orizzontamento, calcolate mediante analisi dinamica lineare, includendo nella direzione considerata un numero di modi con partecipazione di massa complessiva non inferiore allo 85%.

L'utilizzo di questa distribuzione "modale" è peraltro obbligatorio nel caso in cui il periodo fondamentale della struttura sia superiore a 1.3 Tc, cosa abbastanza frequente per strutture snelle. In MasterSap è stata quindi implementata un'apposita routine che elabora i taglianti ottenuti dopo un'analisi spettrale, distinti piano per piano, che generano successivamente la distribuzione del Gruppo Principale da utilizzarsi nell'analisi non lineare. All'utente è data facoltà di stabilire il numero di frequenze e la percentuale di massa eccitata minima da dover rispettare per procedere con tale distribuzione. È facilmente controllabile come dopo l'analisi spettrale e dopo quella pushover elaborata con tale distribuzione, i taglianti, in uno dei passi della statica non lineare, coincidano.

Si completa quindi in questo modo l'elenco delle distribuzioni principali che possono essere elaborate ed utilizzate automaticamente in un'analisi pushover.

#### **[Approfondimento](https://www.ingenio-web.it/articoli/mastersap-e-la-nuova-licenza-di-rete/)**.

#### I risultati

Le varie rappresentazioni grafiche, oltre che le canoniche stampe, rendono molto più chiara ed efficace la comprensione dei risultati. Al termine dell'analisi una sintetica tabella riepiloga i risultati di tutte le combinazioni ed il rispetto degli spostamenti della struttura (ultimo, di danno e di operatività) rispetto alla domanda sismica. È disponibile il grafico della curva di capacità (o di pushover) che rappresenta in ordinata il taglio alla base agente sulla struttura e in ascissa il valore di spostamento raggiunto dal punto di controllo. Tramite la curva di capacità il professionista può identificare il passo in cui gli elementi si plasticizzano e arrivano a rottura; inoltre ha sotto controllo l'eventuale formazione di meccanismi. Dalla curva di capacità si passa poi alla **curva bilineare del sistema equivalente** che permette di effettuare la verifica globale del sistema rispetto alla domanda derivante dallo spettro di risposta elastico. Infine, si possono anche ottenere gli spostamenti di interpiano e gli **indicatori di rischio** sismico, così come definiti nell'OPCM 3728 del 29 dicembre 2008 e nelle schede della Protezione Civile.

## Le verifiche locali con MasterEsist

Dopo aver eseguito l'analisi pushover ed aver accertato che la richiesta di spostamento globale della struttura risulta soddisfatta, è necessario eseguire le verifiche locali sugli elementi, ovvero è necessario verificare l'eventuale formazione di meccanismi "duttili" e "fragili". Di questo, per le strutture in cemento armato, se ne occupa MasterEsist. La verifica degli elementi duttili viene eseguita confrontando gli effetti indotti dalle azioni sismiche in termini di deformazioni con i rispettivi limiti di deformazione, e per il calcolo della capacità si impiegano le proprietà dei materiali esistenti direttamente ottenute da prove in sito divise per i fattori di confidenza. La verifica degli elementi fragili e quella dei nodi trave pilastro vengono invece eseguite confrontando gli effetti indotti dalle azioni sismiche in termini di forze con le rispettive resistenze. Il passaggio finale prevede infine il calcolo aggiornato degli indicatori di rischio, conseguenti anche ai risultati delle verifiche locali. Tutti i risultati possono essere consultati in via grafica ed archiviati in dedicati files di stampa.

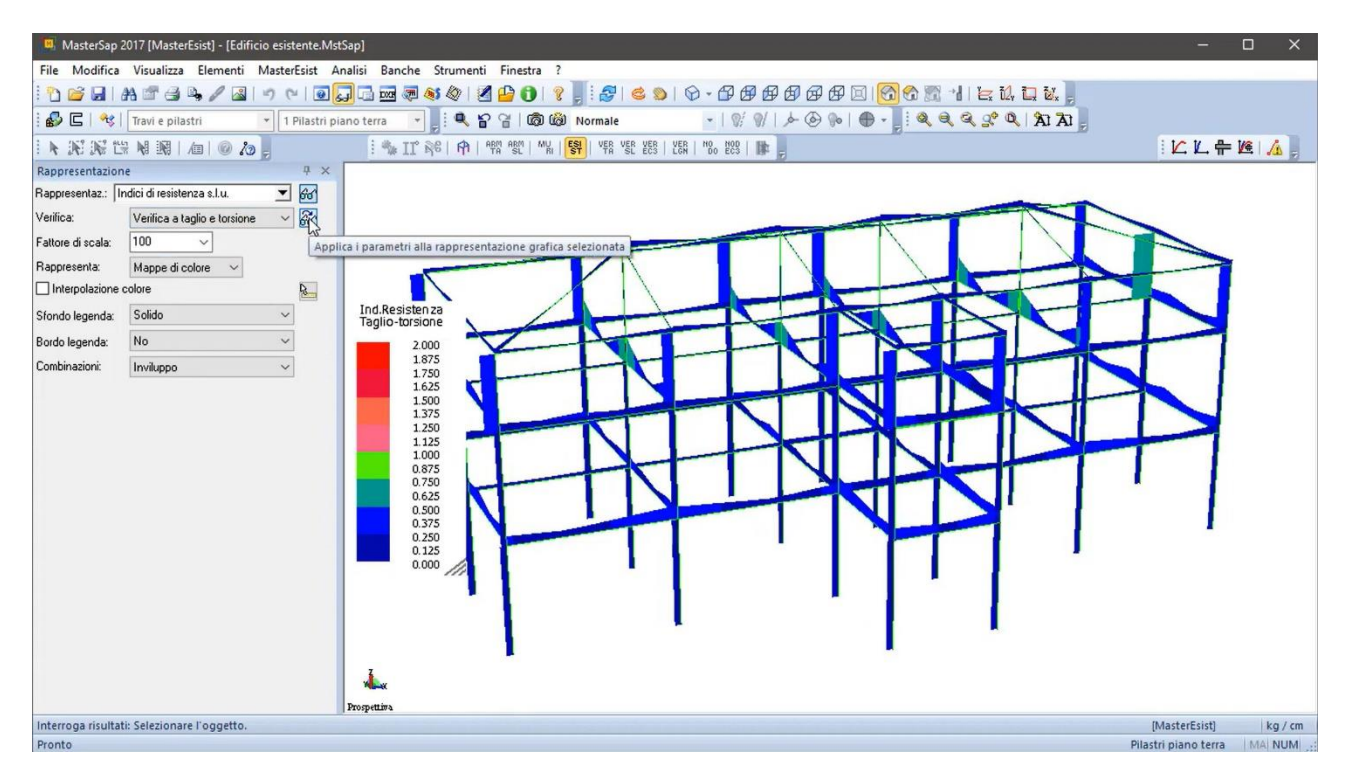

# Evoluzioni future

Se la modellazione a telaio è una tecnica orma consolidata per replicare il comportamento delle strutture in cemento armato, le peculiarità insite delle strutture in muratura (disomogeneità del materiale, l'incertezza nella determinazione delle caratteristiche, comportamento scatolare della struttura) hanno sempre fatto propendere per una modellazione con prevalenza di elementi bidimensionali e un calcolo in campo elastico lineare. D'altronde, la necessità di utilizzare l'analisi non lineare, allo stato in essere delle cose, rende imprescindibile una modellazione a telaio equivalente, nella quale maschi murari e fasce sono modellati con elementi trave (beam), collegati fra loro da elementi di connessione rigidi. Nel contesto di un'analisi pushover il comportamento plastico e la non linearità del materiale viene concentrata nelle "cerniere", solitamente disposte alle estremità di tali elementi. Per cercare di rendere utilizzabile anche nell'analisi non lineare una modellazione con uso prevalente di elementi bidimensionali, da diversi anni sono in corso campagne sperimentali volte a determinare un criterio standard per la definizione univoca della superficie limite di rottura del materiale, stabilendo passo dopo passo l'insieme degli stati tensionali in corrispondenza dei quali si verifica l'avanzamento del danneggiamento, e quindi la necessità di doverla definire in funzione dell'orientazione del sistema di riferimento materiale (fisso) rispetto a quello delle tensioni principali

Nel caso di MasterSap è stato implementato ed è in corso di valutazione un modello sviluppato presso l'università di Delft particolarmente adatto a modellare strutture in muratura di geometria qualsiasi, descrivendone con precisione la storia deformativa e l'eventualmente danneggiamento associati ai carichi applicati. Si tratta di un elemento Shell costituito dalla sovrapposizione di 2 sub-elementi tra loro indipendenti, grazie alla planarità dell'elemento stesso: l'elemento piastra sottile, elastico-lineare, che descrive il comportamento flesso-torsionale, e l'elemento membranale conforme soggetto a stato piano di tensione, al quale si lega l'eventuale comportamento non lineare. A quest'ultimo si associano inoltre le proprietà ortotrope necessarie all'implementazione del legame costitutivo della muratura nel piano, che risulta "composta" da blocchi e da un sistema di giunti tra loro ortogonali che vanno così a definire chiaramente gli assi principali di ortotropia del materiale. Vengono considerati tre possibili meccanismi di danneggiamento: crash da compressione uniassiale, crack da trazione uniassiale e scorrimento plastico da taglio lungo i giunti orizzontali (ipotizzando la presenza di letti di malta continui secondo tale direzione). Pertanto lo stato tensionale piano dell'elemento, in ogni singolo punto di quadratura viene calcolato

ricorrendo a tre possibili diversi legami costitutivi incrementali, uno per ciascuna componente del tensore di stress piano, ossia compressione e trazione delle 2 direzioni di ortotropia, e taglio nei letti di malta orizzontali. Pertanto, lo stato tensionale piano dell'elemento, in ogni singolo punto di quadratura viene calcolato ricorrendo a tre possibili diversi legami costitutivi incrementali, uno per ciascuna componente del tensore di stress piano, ossia compressione e trazione delle due direzioni di ortotropia, e taglio nei letti di malta orizzontali. In particolare, la curva costitutiva assegnata per la compressione permette di modellare il comportamento ciclico della stessa, opportunità che ovviamente risulta utile nella prospettiva di utilizzare lo stesso elemento anche per l'esecuzione di analisi dinamiche non-lineari in un futuro sviluppo. È stato quindi possibile riprodurre lo stato fessurativo e la risposta complessiva di alcune strutture murarie soggette a test sperimentali.

L'iter di validazione del modello applicato a strutture complesse è già in corso di esecuzione al fine di garantire all'utente la possibilità di eseguire analisi complesse ottenendo risultati affidabili, ma in tempi di calcolo sempre più ridotti. In ogni caso lo sviluppo non si fermerà qui ma, in fasi successive, verranno implementati anche altri legami costitutivi non lineari per la muratura, al fine di accrescere la libreria dei materiali a disposizione dell'utente e permettere quindi una scelta sempre più ampia in grado di descrivere i fenomeni reali.

**[Approfondimento](https://www.ingenio-web.it/articoli/mastersap-elemento-bidimensionale-per-l-analisi-pushover-di-strutture-in-muratura/)**

**[Caso studio](https://www.ingenio-web.it/articoli/valutazione-vulnerabilita-sismica-di-un-edificio-tramite-analisi-lineare-e-pushover-grazie-ai-software-amv/)**